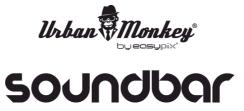

# **USER MANUAL**

- 1. Make sure that the smartphone, tablet pc or computer you want to connect to the SoundBar has the Bluetooth function.
- 2. Turn on the SoundBar and the little light will start blinking.
- 3. Make sure that the Bluetooth function is switched on.
- 4. Choose "SoundBar" in the bluetooth connection list on your device.
- 5. Depending on your device you may be prompted to enter a pairing code. The code is "0000".
- 6. Choose some music on your device and the SoundBar will start playing it.
- 7. LONG press the "-" or "+" button on the SoundBar to adjust the volume.
- 8. SHORT press the "-" or "+" button on the SoundBar to change songs.

# Handsfree speaker function for phones

- 1. Make sure your phone and the SoundBar are connected via Bluetooth.
- 2. Answering and ending a call works the same way: Just click the PLAY/PAUSE button on your SoundBar.
- 3. If you'd rather not talk, just hold down the PLAY/PAUSE button on the SoundBar for three seconds to ignore the call.

SoundBar knows when a call is coming in and pauses the music before ringing. When you hang up, the music starts just where it stopped before.

4. If you want to make a call, just start dialing on your phone and the SoundBar automatically will stop playing music.

### Charging

You can charge the SoundBar via the included USB cable.

Please do not immerse the SoundBar under water. The SoundBar is water resistant, it can be damaged by too much moisture.

## DECLARATION OF CONFORMITY

easypix herebly declares that the product SoundBar is in conformity to all the essential requirements of Directive 1999/5/EC. The declaration of conformity can be downloaded here: http://www.easypix.info/download/pdf/doc\_soundbar.pdf For technical help please visit our support area on www.easypix.eu.

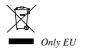

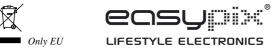